# **Creating or Editing Presenters/Authors/Users**

salineleadershipinstitute.com/curriculum/our-presenters/

## **Overview**

This page is generated dynamically from Users with the "Author" role.

## **Change Page Title**

The page title can be changed by going to Pages, Our presenters, Edit (hover to show action links.) Once in the Edit Page view, the title can be edited at the top. Click Update to update the page.

# **Change Page Content**

The page content shown in the Edit Page view will NOT be displayed to the live site. The Our presenters page is generated from the individual Users profiles set with the "Author" role.

## *Edit YOUR Profile*

To edit your profile, as a logged in "Author", go to Users, Your Profile and edit the content there. When done, click Update Profile to save.

#### *Edit User Profile*

Go to Users, find the User to be edited, Edit (hover to show action links.) Once in the Edit User view, edit the user details. Click Update User to save the user profile.

## *Create New Presenter*

Go to Users, Add New. In the Add New User view, edit the Username and other basic user details. Change the Role

to "Author." Click Add New User to add the new user.

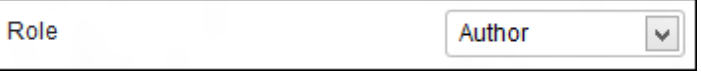

Follow the steps for "Edit User Profile" to fill in the rest of the presenter details, or have the new user login and edit their profile.